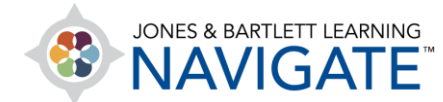

## **How to View and Make Changes to Students' Quiz Results**

*This document provides instructions on how to view your students' completed attempts on a quiz and make custom individual adjustments to their grades and feedback as needed.*

1. Begin by launching your course and navigating to the location of the quiz for which you would like to review or make changes to the attempts, then click on the quiz to open it.

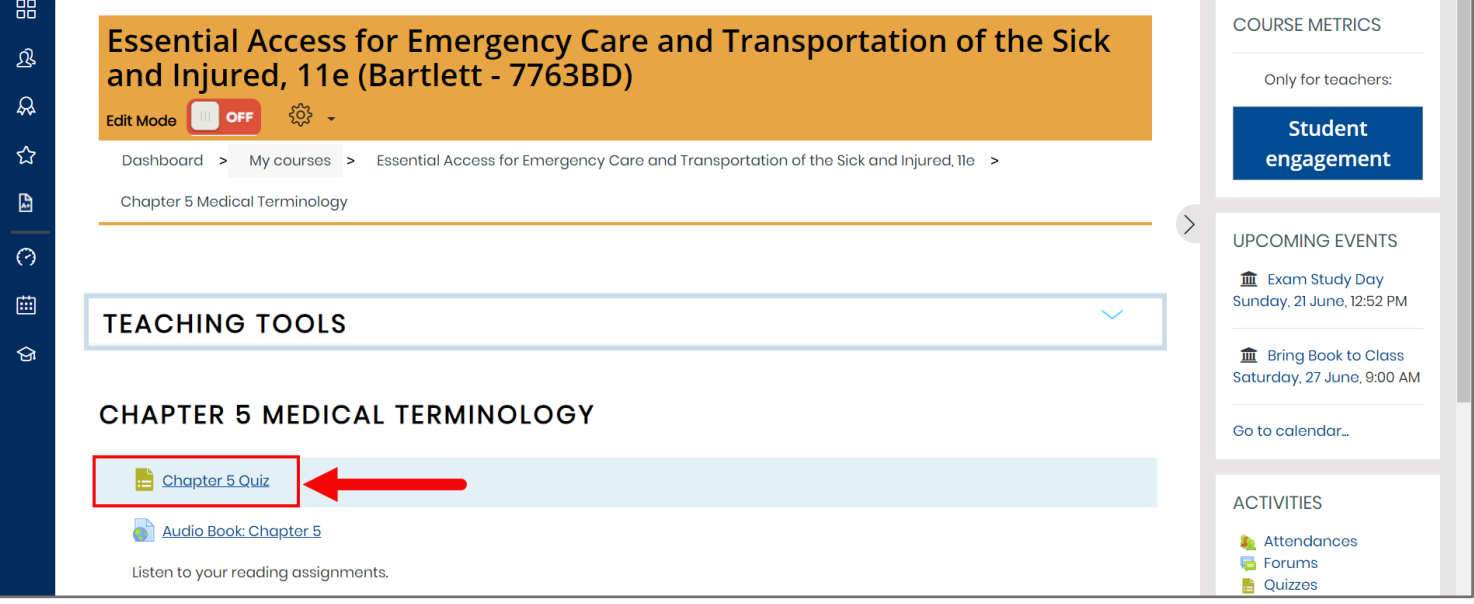

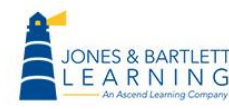

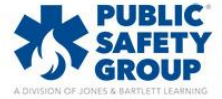

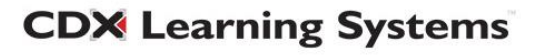

2. Click on the **Actions menu** in the righthand side of the quiz page and select the **Results**  option from the dropdown menu displayed.

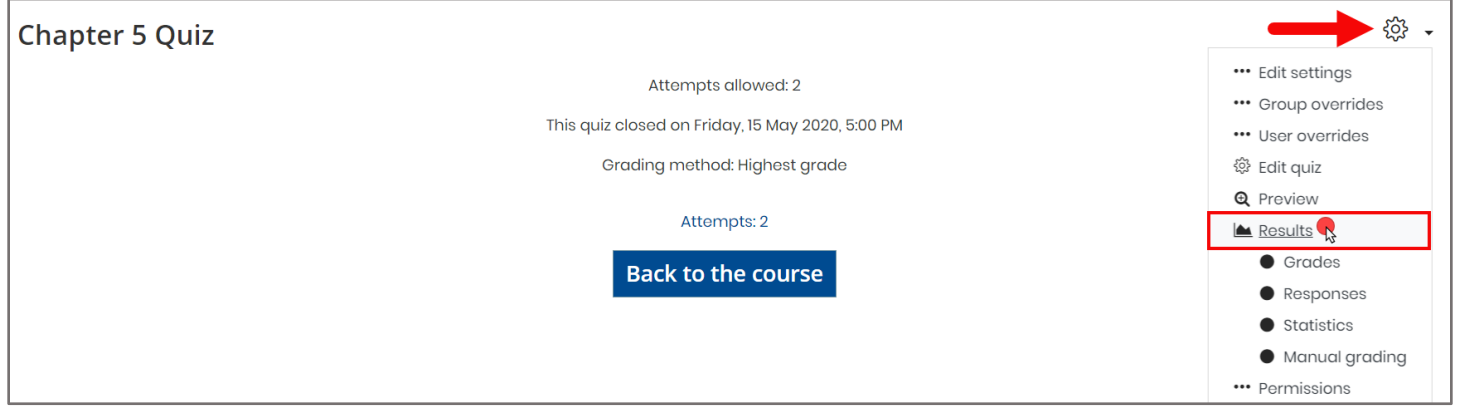

3. On the following page, you may use settings in the **What to include in the report** and the **Display options** sections to customize your view if necessary. After that, scroll down and click **Show report** to apply your filters to the results displayed below.

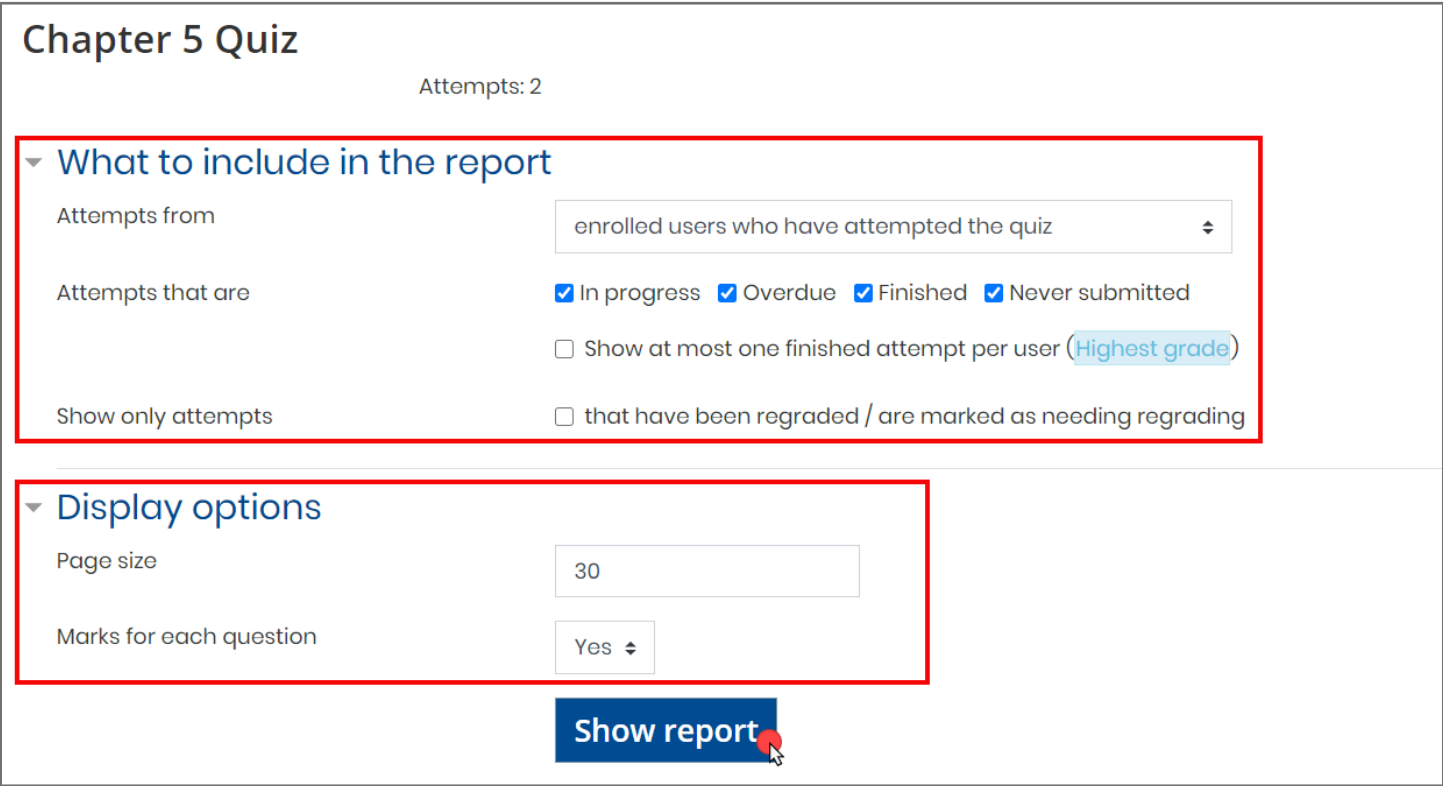

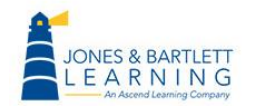

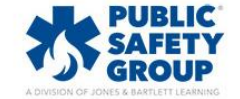

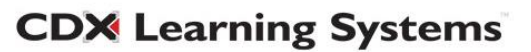

4. By default, you may immediately scroll further down this page without making any filter adjustments to see all your students' attempts to date, including when the attempt was made, how long they spent, their overall quiz grade, and the points they received for each question.

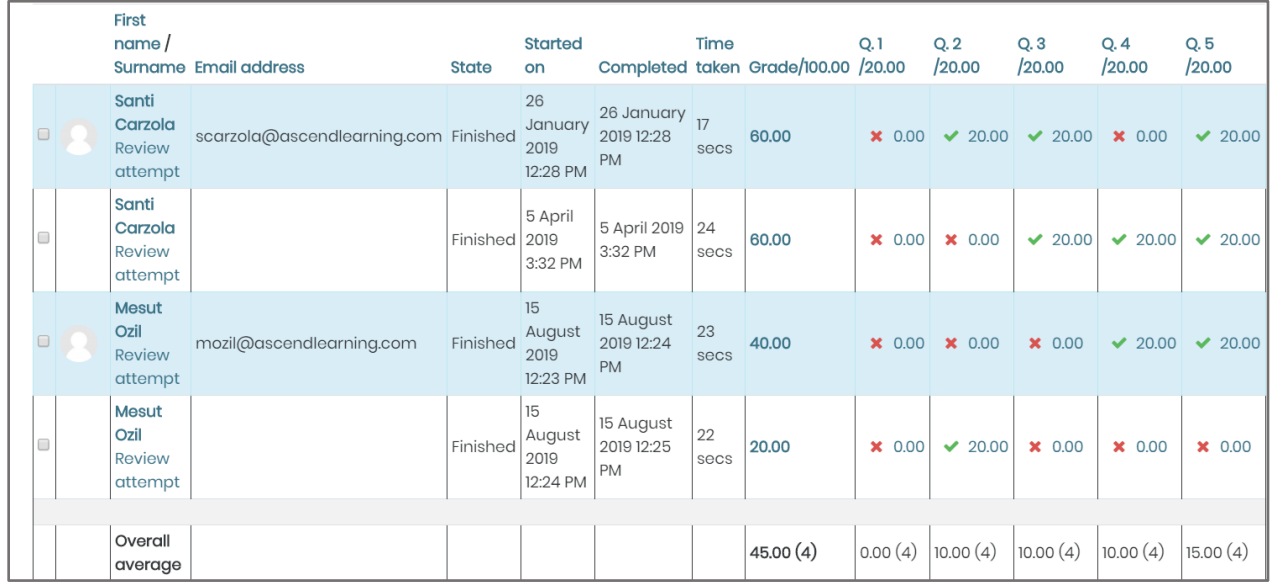

5. To make changes to an individual quiz attempt, click the **Review attempt** option under the applicable student's name underneath the **First name/surname** column.

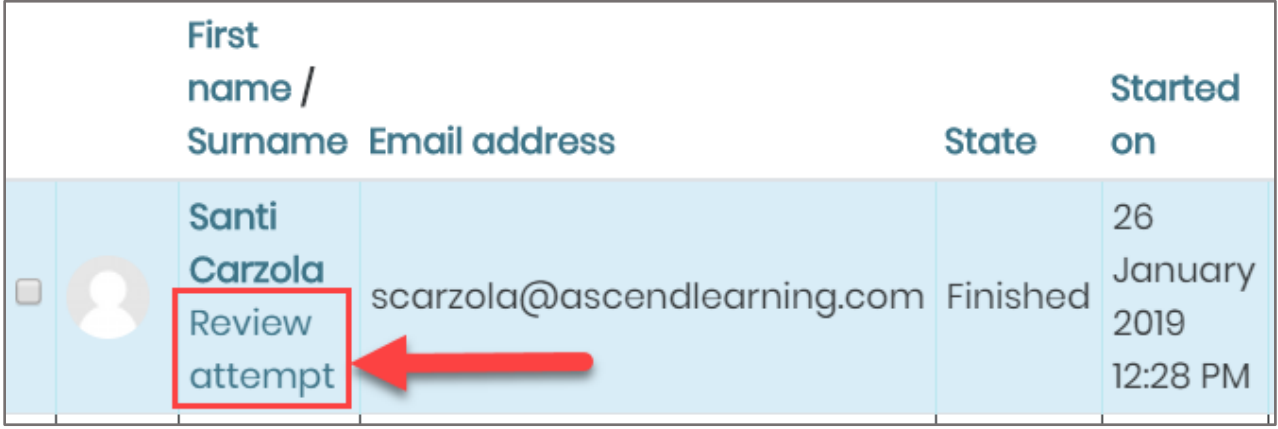

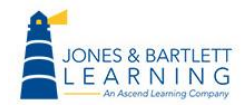

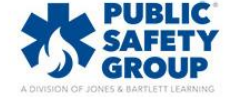

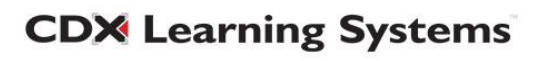

6. This action opens the quiz exactly as it was attempted by the student, along with detailed information on how they answered each question. To add comments or modify the points received for a question, click **Make comment or override mark** below the applicable question.

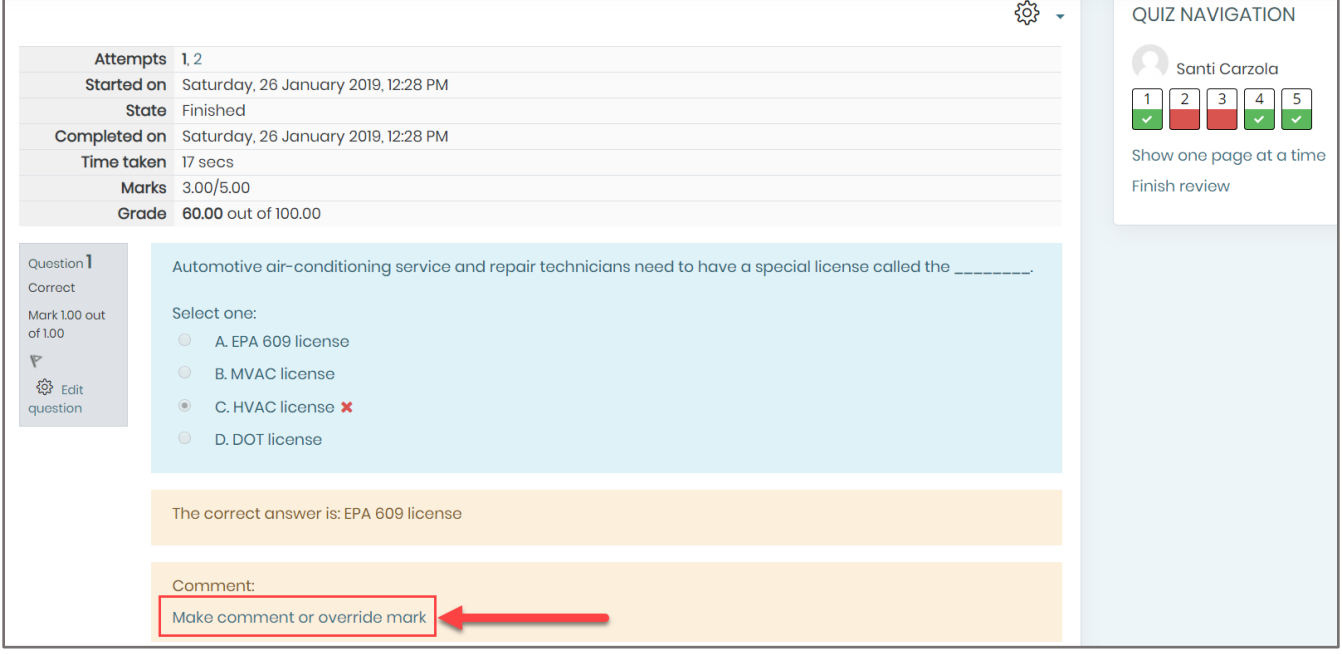

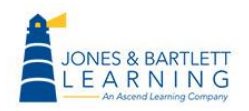

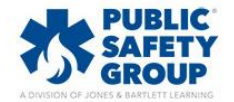

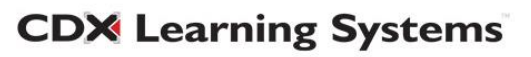

7. This action will open a popup window where, below the question, you may use the **Comment**  and **Mark** fields respectively to enter a comment and/or change the points the student will receive for the given question.

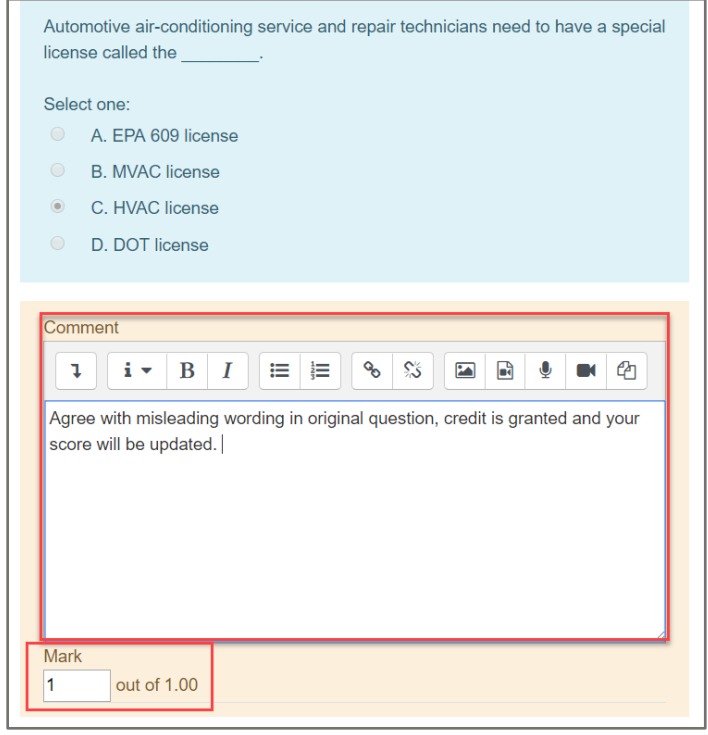

8. When you're finished with your changes, scroll down and click **Save**. You will return to the quiz details page, where you may continue to make additional changes or return to the course.

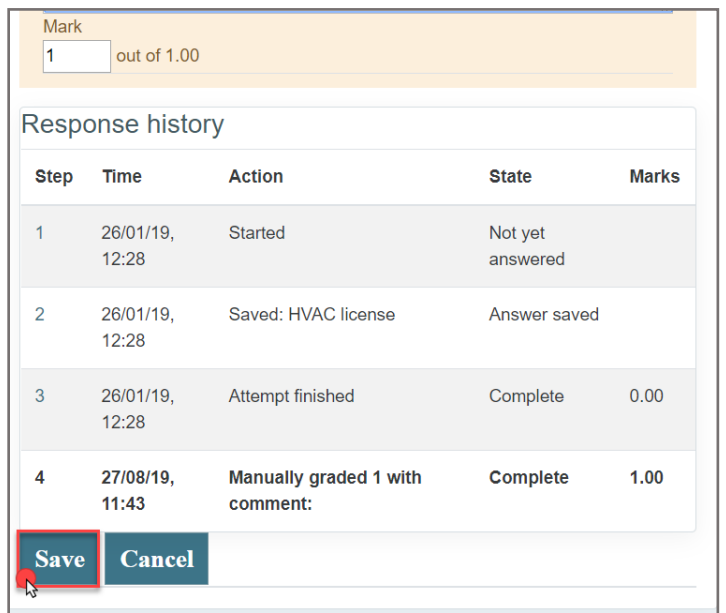

Technical Support: www.jblearning.com/techsupport | support@jblearning.com | 1-978-443-5000 | M-F 8:30am – 8:00pm

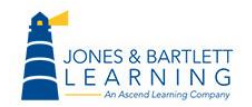

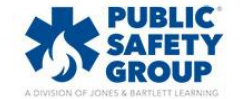

**CDX Learning Systems**